この度の設定変更につきましては、ご利用の FTP ソフト (ホームページアップロード) において、接続先が IP アドレスで設定されている場合のみとなります。

※IP アドレスでの設定がされていない場合は、変更は不要でございます。

以下に、設定変更方法をご案内させて頂きます。

■ホームページ更新 (FTP ソフト)関連

① FTP ソフトの設定変更事例(FFFTP の場合) FFFTP を起動します。

FOR FEETP (\*)

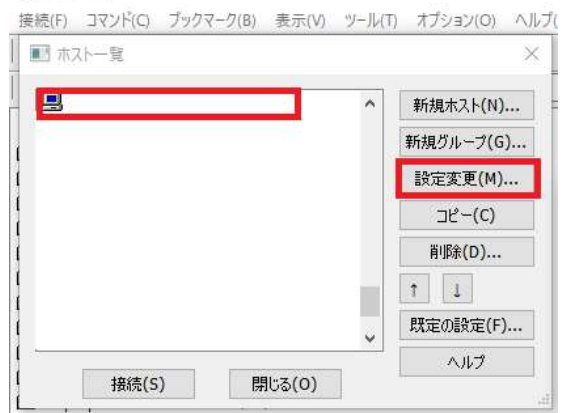

ホスト一覧から、該当の FTP 接続を選択し、「設定変更ボタン」を選択します。

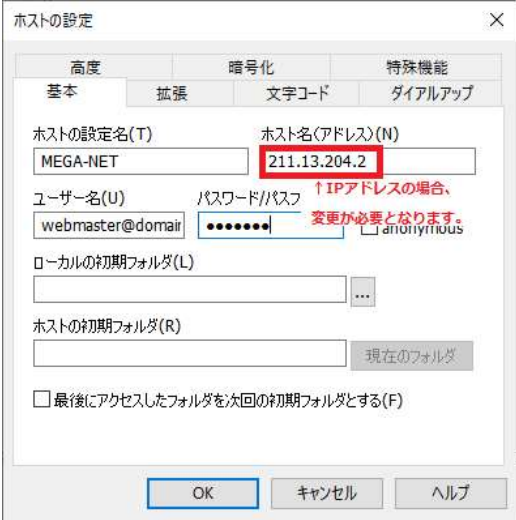

ホスト名 (アドレス) が IP アドレス (例: 211.13. ····) の場合は、ftp.(お客様のドメイン名)に変更します。

設定変更が完了しましたら、OK ボタンを押して、設定画面を終了します。

設定変更作業は以上となります。 ご対応頂き、誠にありがとうございました。